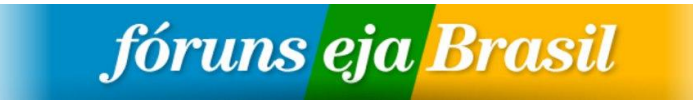

## 1. **ORIENTAÇÕES GERAIS**

1.1 Siga as orientações do Manual 6.0 e/ou da Equipe do Portal dos Fóruns de EJA do Brasil (UnB/FE), portanto, nunca publique um conteúdo sem respeitar essas orientações/recomendações. Não seja "curioso" ou siga orientações de terceiros, pois, os únicos que podem orientá-lo tecnologicamente é a Equipe do Portal.

1.2 Sua senha é pessoal e intransferível, portanto, você é responsável pelo uso dessa senha. Comunique, sempre, as mudanças ocorridas na administração tecnológica de seu Fórum para o seu orientador. Siga, por favor, a "Política de Acesso à Administração do Portal" .

1.3 Lembre-se de que o sítio/site do seu Fórum pode ser visitado por internautas do MUNDO inteiro. Um sítio/site desorganizado, desatualizado e "feio" (segundo os padrões estéticos da internet) causam desconforto e confusão ao internauta que poderá nunca mais se sentir CONVIDADO/MOTIVADO a retornar ao seu sítio/site.

1.4 A página principal de um sítio/site é como a primeira página de um jornal. Nela devem ter publicações com um título chamativo e uma notícia (texto) que MOBILIZE. Portanto, somente as "novidades" do Fórum devem estar publicadas na principal, ou seja, outras notícias devem estar nos "Menus". As notícias mais extensas devem estar em forma de links (esses funcionam como as páginas internas/cadernos de um jornal). Veja como criar links no Manual 6.0 em "Como criar hiperlinks".

1.5 Todos os conteúdos publicados nos sítios/sites de nosso Portal são registros em multimídia (escrita, imagem/movimento e som) da história VIVA da luta pela EJA. Quanto mais registrarmos mais contribuímos para intensificar nossa luta que precisa de informações atualizadas e que acompanhem a dinâmica das mudanças. Atualizar é condição de avanço na luta pela EJA, mas nada pode ser perdido, por isso, GUARDE todos os conteúdos publicados como memória.

1.6 O sítio/site do seu Fórum é integrante do Portal dos Fóruns de EJA do Brasil. Não somos um Blog, portanto, nossa linguagem e diagramação são diferentes deste tipo de rede social. Você pode e até deve abrir um espaço em seu sítio/site para blogs, twitter, orkut, facebook, etc. Porém, na página principal do seu sítio/site nunca utilize a mesma linguagem usada em e-mails, por exemplo. Lembre-se de que, apesar da página ser do seu Fórum, você está "conversando" com outros internautas do Brasil e do Mundo.

1.7 Nosso Portal está no Mundo. Acesse e você vai encontrar dados estatísticos de acessos ao sítio/site que você poderá divulgar amplamente.

1.8 Mobilize-se! Existem "Instrumentos de Mobilização" na internet que você pode disponibilizar em seu sítio/site para que seu Fórum utilize nas ações de mobilizações concretas em seu Estado, tais como: Abaixo-Assinado; Petições Públicas; etc. Na página principal do sítio/site do Brasil, disponibilizamos alguns destes instrumentos de mobilização no menu "Mobilize-se" . Crie este espaço em seu sítio/site também.

# fóruns eja Brasil

1.9 Nosso Portal precisa ser mais conhecido e para isto sugerimos que você programe, com a participação do seu Fórum, formas de DIVULGAÇÃO. Sugestões: imprima o banner e o folder do Portal em folha A4 ; crie banners e folders para o seu Fórum; imprima e distribua esse material em escolas de EJA, universidades, movimentos sociais, etc. Crie um menu em seu sítio/site para a divulgação de seu Fórum e não se esqueça de colocar o endereço do sítio/site e outros contatos do Fórum.

# **2. PUBLICAÇÃO DE CONTEÚDO**

2.1 ATUALIZAÇÃO DAS INFORMAÇÕES: a página principal de qualquer sítio/site deve estar sempre ATUALIZADA para passar credibilidade e motivação aos internautas.

2.1.1 Importante: a publicação deve acompanhar o tempo da notícia. Depois que o Encontro/Reunião/Seminário/etc. acontecer, mude o tempo verbal do futuro para o passado, por exemplo: um conteúdo que estava "Acontecerá o I Encontro tal" deve ser IMEDIATAMENTE atualizado para "Aconteceu o I Encontro tal".

2.1.2 Sugestão: caso o conteúdo não seja mais útil, por exemplo: um cartaz de divulgação que você não queira que fique mais na principal, basta despublicar a notícia e tirá-la da principal e ir em "Guardar".

2.1.3 Cuidado: nunca apague/delete um conteúdo, apenas despublique e desmarque a opção "Promovido à página principal" e guarde. Assim, esse conteúdo ficará como registro e poderá ser usado pelo Fórum, ou por outros Fóruns ou Equipe do Portal, futuramente.

2.2 TÍTULO: não deve ser nem extenso demais para não ultrapassar 1 (uma) linha e nem muito curto, pois ambos comprometem a estética da página. Títulos devem ser mobilizantes, de ações concretas

2.2.1 Atenção: um título escrito todo em CAIXA ALTA além de ser estranho, ocupa muito espaço. Use letras maiúsculas com bom senso, preferencialmente, para nomes próprios e siglas.

2.3 FONTES E TAMANHO DA LETRA: a internet tem um padrão de letras com linhas mais retas (Arial, Verdana, etc.) e um tamanho que não comprometa sua estética. A fonte padrão no Portal é ARIAL e o tamanho é 10 ou 2pt. Cuidado com letras arredondadas (p. ex: Times New Roman) e cursivas (p. ex: Monotype Corsiva), pois a leitura destas letras não é tão nítida quanto às letras mais retas.

2.3.1 Observação: o editor de texto do Portal já publica automaticamente o conteúdo que você digitar nos padrões mencionados de fonte e tamanho. Para tanto, basta digitar o

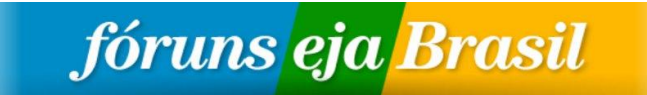

texto dentro do próprio "Corpo/Body" do editor do Portal, sem formatar fonte e tamanho manualmente. Dê preferência para fonte e tamanho de letras usadas pelo Portal.

2.4 FORMATAÇÃO: por uma questão estética, sempre JUSTIFIQUE seu texto utilizando a opção "Justificar" que fica no editor do Portal "Corpo/Body". O editor do Portal possui uma barra de ferramentas parecida com a do word. Formate seu texto com cautela, sempre respeitando os padrões da internet. Use fonte, tamanho, negrito, itálico, cores, sublinhado, maiúsculas, etc. com muito bom senso.

2.5 REVISÃO DO TEXTO: sempre revise seu texto antes de publicar. Tenha o dicionário e até o Google como seus aliados. Não existe nada mais feio que um sítio/site com erros de português ou digitação. Pior ainda se este sítio/site for de um Fórum que milita por uma Educação de Jovens e Adultos de qualidade. Cuidemos para que nosso Portal não passe uma imagem ruim.

2.6 CORES: devem ser usadas com cuidado. A cor AZUL não deve ser usada em texto que contenha links para não confundir o internauta. O azul é uma cor padrão para links, portanto, para quem navega, pode parecer que a palavra em azul levará a outro sítio/site. Usar muitas cores no seu texto, ainda que não tenha links, pode poluir a página do sítio/site. Use no máximo 2 (duas) cores, sem contar as cores: preta (automática para textos) e azul (automática para títulos). Atenção também com cores muito claras, prefira sempre cores mais fortes para não prejudicar nem a leitura nem a impressão.

2.7 TAMANHO DO CONTEÚDO: não digite mais que 6 (seis) linhas de conteúdo para não tornar o texto cansativo e esteticamente prejudicado. As notícias devem ser resumidas como uma "chamada". Na página principal do seu sítio/site devem ter várias "chamadas" pequenas e caso alguém queira ler mais é só ir aos links. Portanto, o texto completo deve estar em forma de links como "Leia mais, Saiba mais, Veja aqui, Baixe aqui..."

2.7.1 Sugestão: sempre que precisar exceder o número de 6 (seis) linhas crie outra "Página de livro" com o conteúdo completo e faça um link para essa página de livro principal ou anexe um arquivo em pdf/word.

2.7.2 Importante: o Portal tem um limite de caracteres suportados para a publicação de conteúdo na página principal. Caso exceda esse limite, o que passar irá para uma parte não visível ao internauta na página principal.

2.8 IMAGENS AO LADO DA NOTÍCIA: para que seu sítio/site fique mais atraente para o internauta e possa remeter visualmente ao conteúdo publicado, orientamos que utilize a opção "Attached images/Imagens anexadas" disponível na área de edição. Veja exemplos de publicações com imagens ao lado da notícia na página do sítio/site do Brasil .

2.8.1 Importante: a imagem deve estar salva em seu computador nas extensões "jpeg/jpg/png/gif".

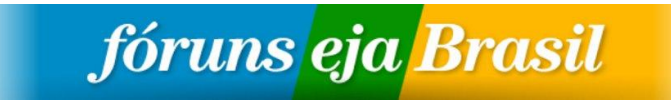

2.8.2 Atenção: cuidado ao dar "Nome do arquivo" no momento de salvá-lo em seu computador. Nunca use acentos, cedilhas, maiúsculas, espaços, et. evitando, assim, que ocorram erros na abertura deste arquivo pelo internauta. Outro problema é que na atualização do Drupal (ferramenta do Portal), esse arquivo (texto ou imagem) poderá se perder em nosso servidor.

2.9 SUJEIRAS NO TEXTO: nunca copie texto de nenhum outro lugar e cole no editor de texto do Portal (word, outro site da internet, e-mail, páginas de livro do próprio Portal, etc.).

2.9.1 Importante: sempre digite seu texto diretamente no editor do Portal, assim você evitará os famosos SPAM/SUJEIRAS que poderão desconfigurar e prejudicar a página do seu sítio/site.

#### **3. MENUS**

3.1 FINALIDADE: organizar melhor as informações estruturais da página de um sítio/site. Pode ser menus com links para outros sítios/sites ou páginas de livro criadas por você mesmo no Portal.

3.1.1 Exemplos: Histórico, Contatos, Quem somos, Sites interessantes, Parceiros, Fóruns Regionais, Memória das reuniões, Encontros, Manual, Galeria de imagens, Audiovisual, etc. devem estar no Menu.

3.1.2 Sugestão: crie um menu principal com vários "Itens de menus", como por exemplo: "MENU" e outros Menus com informações únicas, como por exemplo: "Legislação" (ambos no sítio/site do Brasil ).

Exemplos:

MENU (Brasil)

- Construção Coletiva (Item de menu do MENU)
- VI CONFINTEA (Item de menu do MENU)
- CONAE (Item de menu do MENU) PNE (Item de menu do MENU) CNAEJA (Item de menu do MENU)

TECNOLOGIAS (Brasil)

- $\triangleright$  Software Livre (Item de menu)
- $\triangleright$  Acesso Aberto (item de menu)

3.2 MENUS COM IMAGENS: esteticamente são mais atraentes e deixam o sítio/site mais bonito e convidativo. É um menu normal e, preferencialmente, único. A diferença é que é preciso anexar a imagem no Portal e criar um link para o sítio/site que deseja, por exemplo: o menu "Interação Virtual-Discussão nos Fóruns" (ver exemplo no sítio/site do Brasil ).

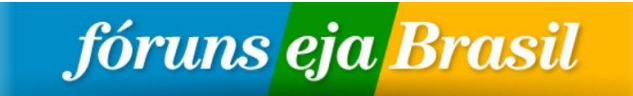

3.2.1 Importante: esse tipo de menu com imagens requer certo conhecimento de programas como Corel Draw ou Photoshop e/ou suas versões em software livre Inskape/Gimp.

3.3 MENU HORIZONTAL: o topo de uma página é a área mais "cara" de um sítio/site por se tratar de local mais visível e visitado pelos internautas. O menu horizontal localiza-se no topo da página.

3.3.1 Sugestão: os "Itens de menus" considerados mais importantes ou que tenham outros itens dentro do item principal devem estar neste espaço. Veja como funciona um menu horizontal na página do Brasil.

3.3.2 Importante: esse tipo de menu deve ser configurado pela área técnica e, caso ainda não esteja disponibilizado em seu Fórum, solicite que a Equipe do Portal configure-o em sua página. Após a configuração, ele funciona como um menu normal. Siga os passos do Manual 6.0 em "Como criar um menu horizontal").

3.4 MENUS E ITENS DE MENUS SUGERIDOS PELA EQUIPE DO PORTAL: é importante que os sítios/sites dos Fóruns de EJA tenham alguns dos seguintes menus ou itens de menus:

- $\triangleright$  Contato
- $\triangleright$  Divulgação
- $\triangleright$  Encontros de EJA
- Fórum de Discussão
- Fóruns Regionais (caso tenham)
- História/Histórico
- Galeria de Imagens
- Galeria de Vídeos
- Ir para o sítio do Brasil (colocar o endereço da página do Brasil)
- Espaço de Formação
- Memória das reuniões
- Mobilize-se (Instrumentos de Mobilização)
- **≻ Quem Somos**
- Redes Sociais (criar espaços para blogs, twitter, orkut, facebook, etc. do seu Fórum)

3.4.1 Observação: caso prefira, crie o "Item de menu" ACERVO MULTIMÍDIA e crie dentro os itens "Galeria de imagens" e "Galeria de vídeos" e outros conteúdos para organizar melhor o menu.

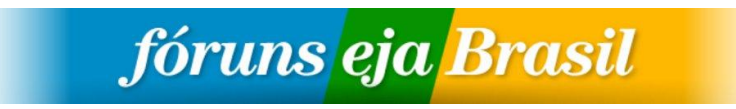

### **4. IMAGENS**

4.1 IMAGENS: faça registro de imagens dos encontros/reuniões/seminários/etc. de seu Fórum, porém, sempre priorizando o coletivo, as plenárias, pessoas em rodas de conversa, etc. Cuide da qualidade destes registros, portanto, evite publicar imagens desfocadas e com resolução ruim.

4.1.1 GALERIA DE IMAGENS: Caso sua notícia tenha um acervo de imagens, deve-se criar uma galeria de imagens com essas imagens (siga os passos do Manual 5.0 em "Como criar galeria de imagens") e o endereço dessa galeria deve ser copiado e criado um link no conteúdo que você está criando e irá publicar. Siga os exemplos de galerias de imagens disponíveis no sítio/site do Brasil.

4.1.2 Importante: nunca deixe uma imagem solta no Portal sem estar em uma "Galeria de Imagens". Nunca marque "Promovido à página principal", caso use a galeria antiga do Portal.

4.2 DIREITOS AUTORAIS: tome sempre cuidado com a autoria dos conteúdos disponibilizados e nunca publique imagens ou qualquer outro conteúdo sem fazer a citação correta da fonte. Evite problemas para o Portal.

#### **5. AUDIOVISUAL**

5 VÍDEOS NO PORTAL: sempre que possível, produza os próprios vídeos de seu Fórum registrando-os, editando-os, anexando-os no you tube e publicando-os na página do seu Fórum. Porém, caso isso não seja possível sugerimos optar por bons vídeos disponíveis no you tube. Contudo, aconselhamos sempre exercitarmos (administradores tecnológicos estaduais e Equipe do Portal) esse tipo de atividade. Caso queira produzir os vídeos do seu Fórum, veja como fazê-lo no Manual 4.0 na parte de Audiovisual